# 電子ジャーナルの利用方法について

・本学では電子ジャーナルを Pay Per View を図書館であらかじめ前払いにて、必要数を 購入しています。(個人の負担はありません。)

### 必要な文献のみ閲覧・ダウンロードのご協力をお願いします。

PPV…本学で契約していないタイトルを論文単位(または章)で購入するもの。 パッケージ・個別契約…特定の電子ジャーナルに本学が契約したもの。

なお、前払いで Pay Per View を購入しているのは Elsevier Science Direct と Nature になります。

#### Elsevier Science Direct と Nature の Pay Per View 利用時の注意点

- 1. Elsevier Science Direct は「Continue」のクリックを行うと課金となります。 クリックした回数分課金されますので、ご利用の際はご注意ください。
- 2. Nature は「Continue」などと表示されることなく、直接「本文がダウンロード」さ れ、課金となる場合もありますので、特に PubMed から直接 Nature のアイコンをクリ ックする際には十分にご注意願います。

## Elsevier Science Direct 登録及び Select 方法について

### 1.Elsevier Science Direct 登録方法

1.ScienceDirect の URL

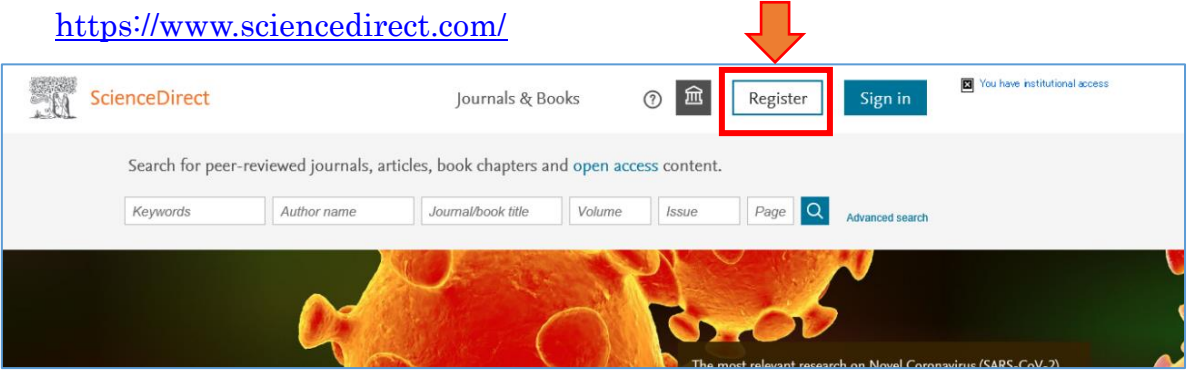

2. アドレスを入力→Continue をクリック

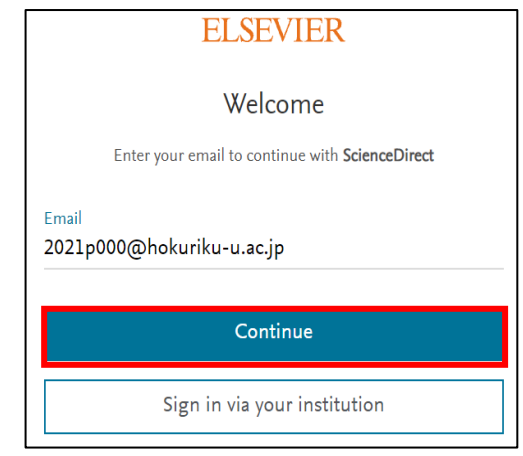

3. 氏名・パスワードを入力→Register をクリック

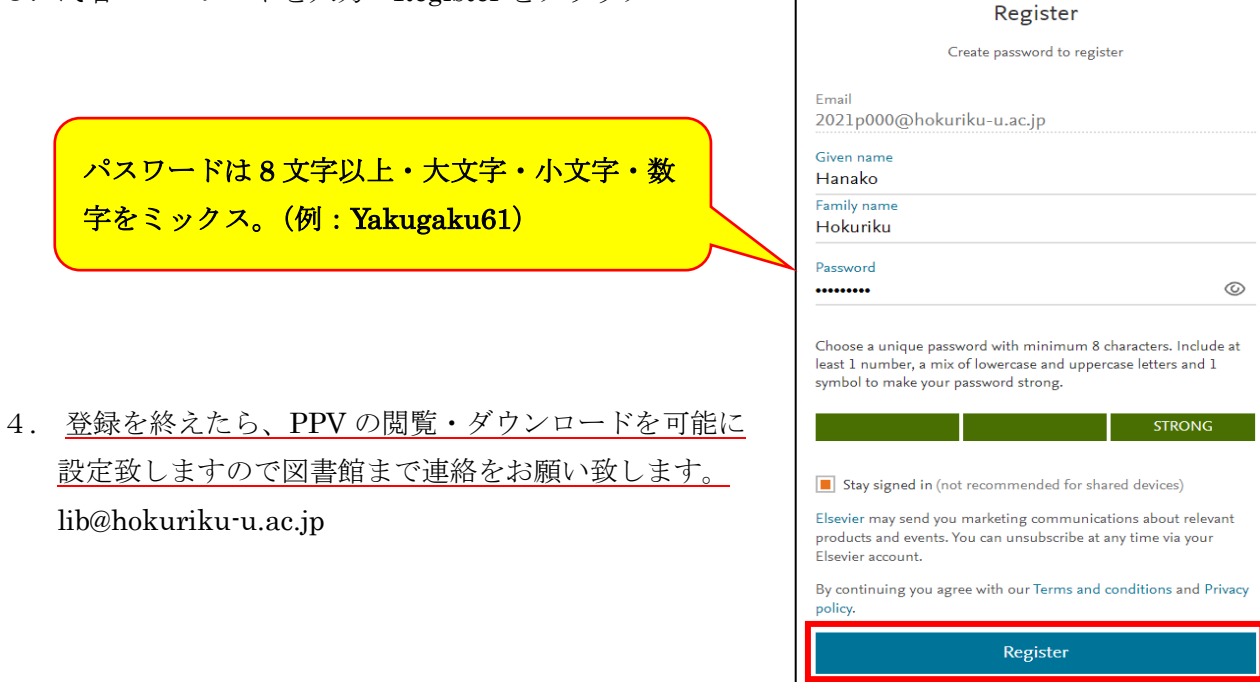

I already have an account

### 2. Pay per view (PPV) の Select 方法

### PPV の閲覧・ダウンロードを行うには、Sign in を行い下記の PPV の Select を行う必要があります。

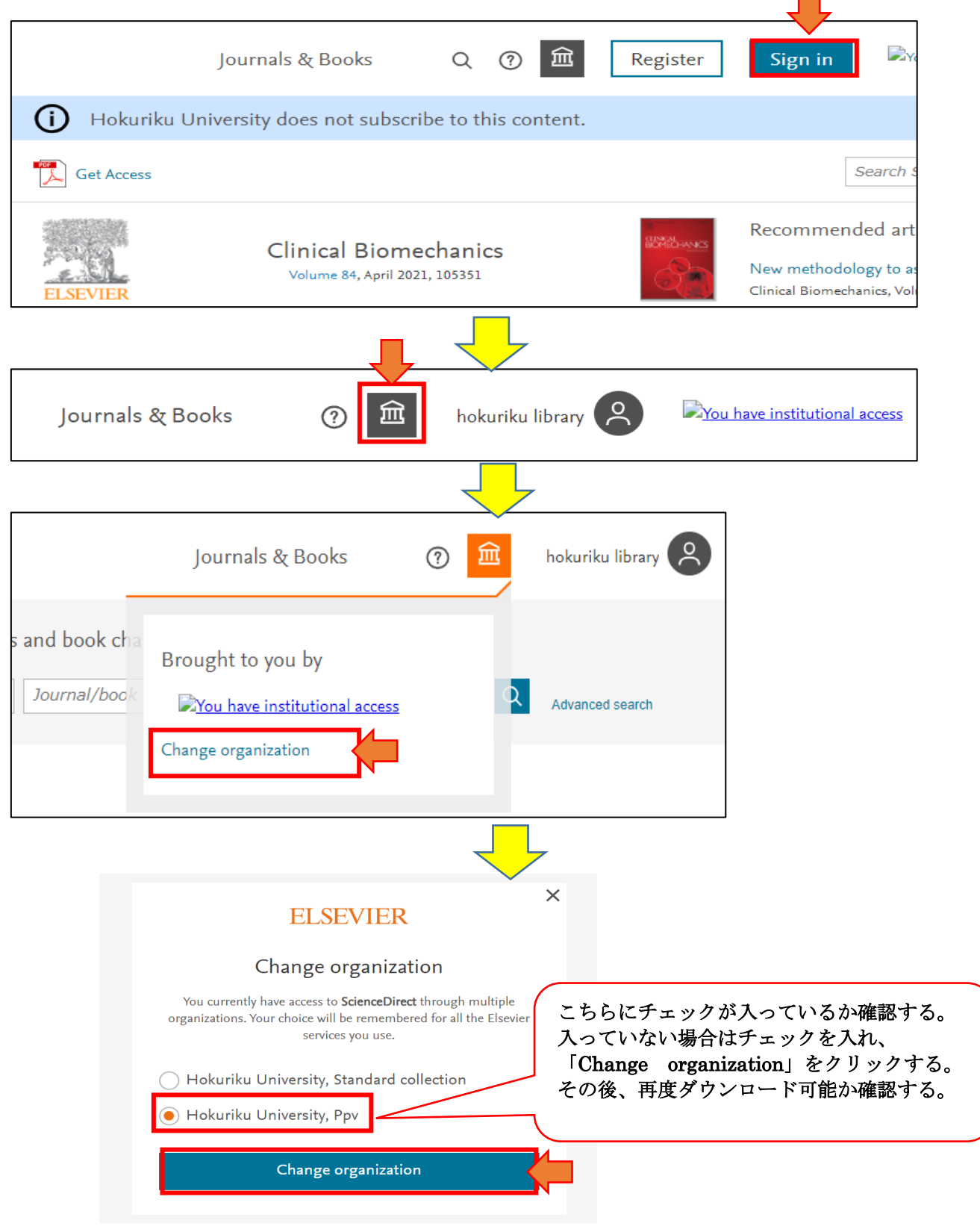

### 3.Nature のダウンロード方法

1. Nature の URL

<https://www.nature.com/>

Nature.com が提供している次のジャーナルが対象です。

<http://www.nature.com/siteindex>

接続先:学内 LAN 登録の有無:無

PubMed から検索した場合

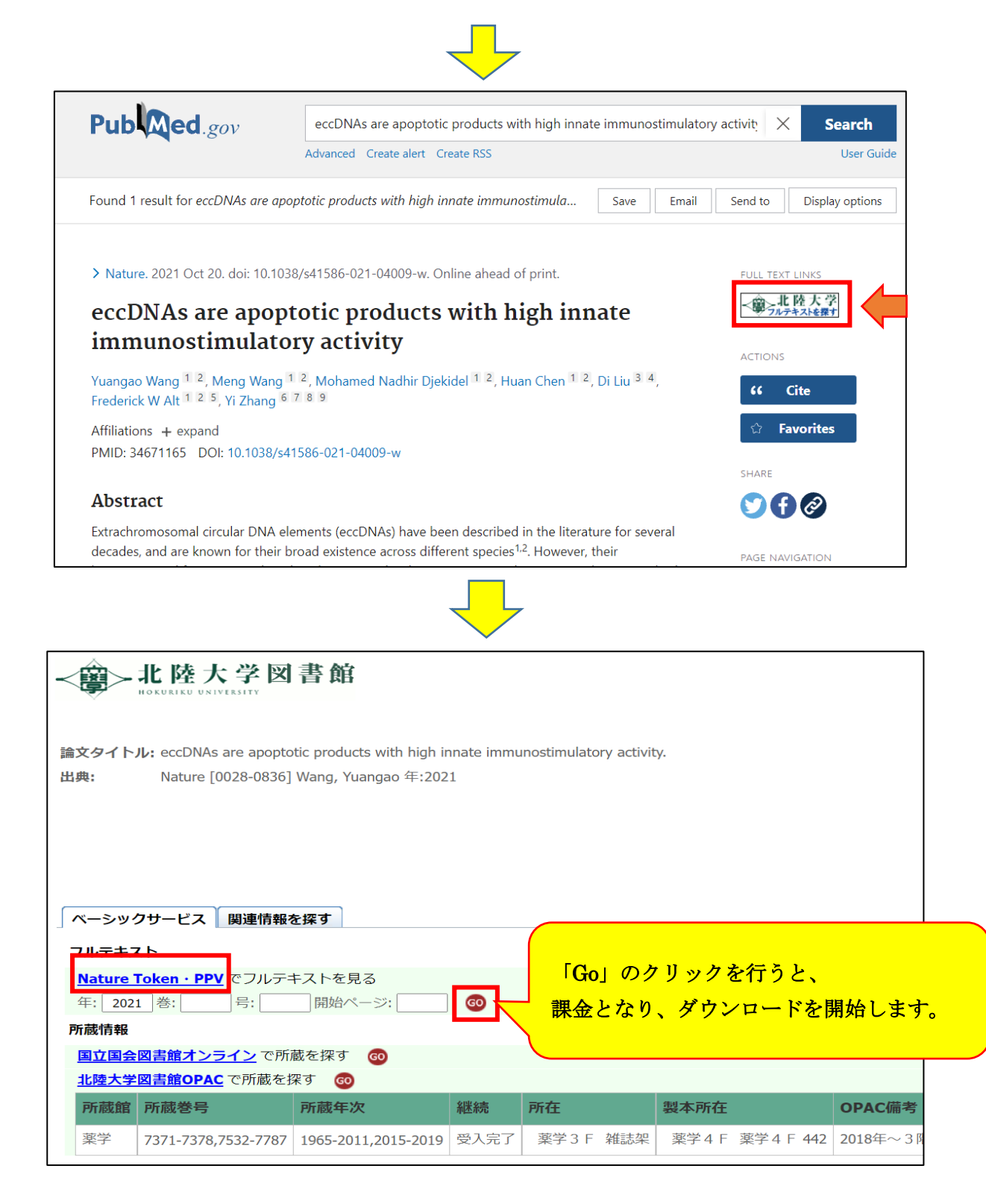

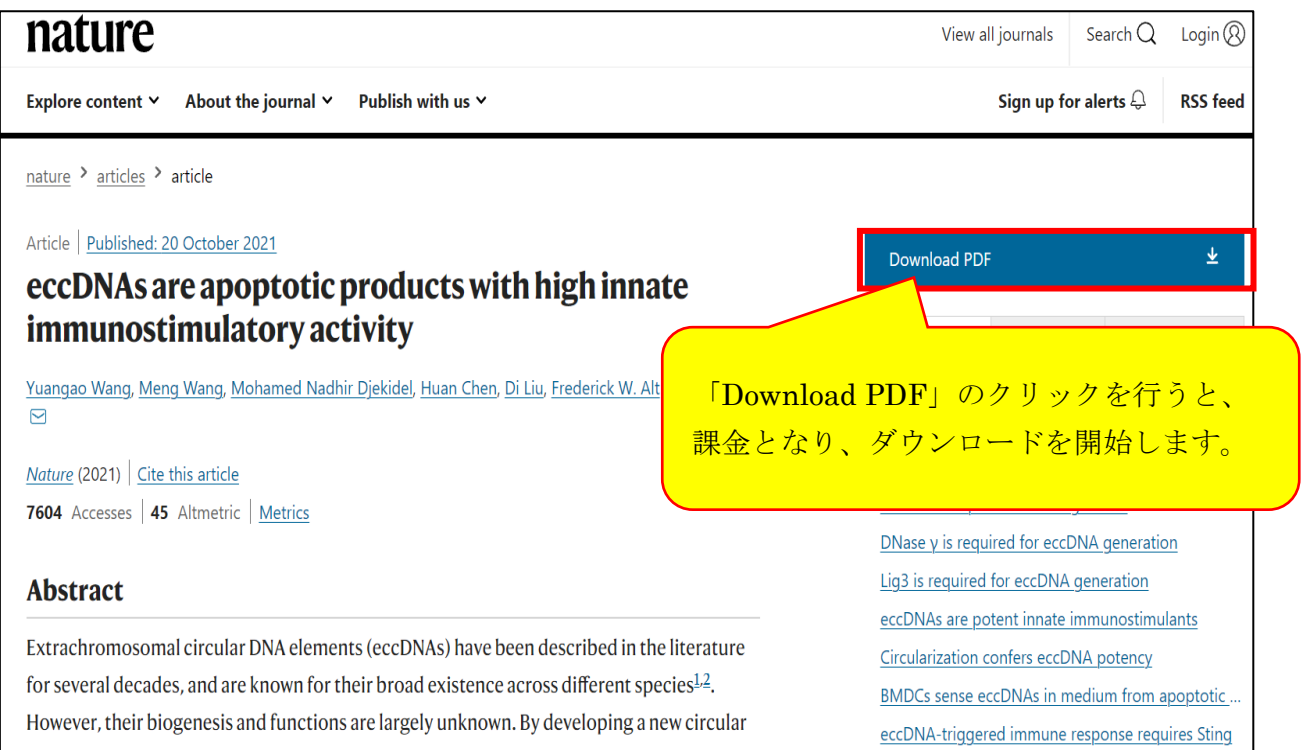